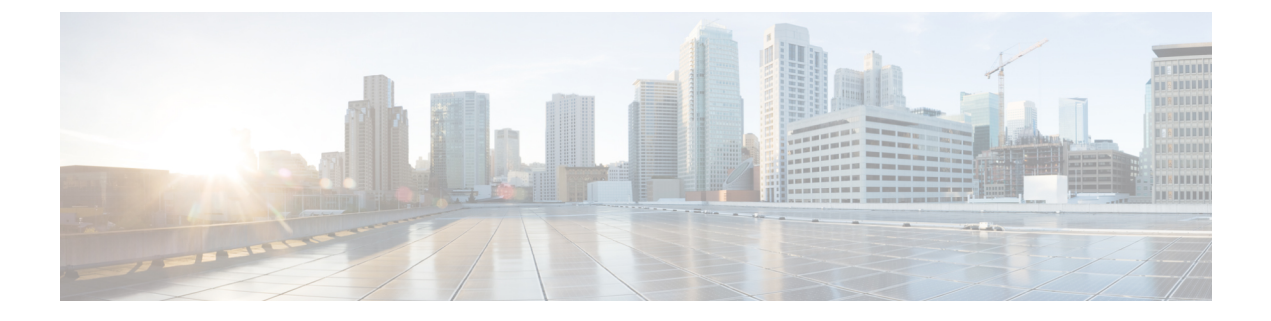

## **Management Frame Protection**

- •管理フレーム保護 (MFP) について (1ページ)
- [管理フレーム保護の制約事項](#page-2-0) (3 ページ)
- •管理フレーム保護の設定 (CLI) (3ページ)
- [管理フレーム保護の設定の確認](#page-3-0) (4 ページ)

## <span id="page-0-0"></span>管理フレーム保護(MFP)について

管理フレーム保護(MFP)は、アクセスポイントとクライアント間で送受信される管理メッ セージに対するセキュリティを確保します。MFP は、インフラストラクチャとクライアント サポートの両方を実現します。

• インフラストラクチャ MFP:DoS 攻撃を引き起こしたり、ネットワーク上で過剰なアソ シエーションやプローブを生じさせたり、不正なアクセス ポイントとして介入したり、 QoS と無線測定フレームへの攻撃によりネットワーク パフォーマンスを低下させたりす る敵対者を検出することにより、管理フレームを保護します。インフラストラクチャMFP は、フィッシングインシデントを検出および報告するための迅速かつ効果的な手段を提供 するグローバル設定です。

インフラストラクチャ MFP は特に、アクセス ポイントによって送信され(クライアント によって送信されたのではなく)、次にネットワーク内の他のアクセスポイントによって 検証される管理フレームに、Message Integrity Check Information Element(MIC IE; メッセー ジ整合性情報要素)を追加することによって、802.11セッション管理機能を保護します。 インフラストラクチャ MFP はパッシブです。侵入を検知し報告しますが、それを止める ことはできません。

インフラストラクチャ MFP は次の 3 つの主要なコンポーネントで構成されます。

• 管理フレーム保護:アクセス ポイントは、送信される各管理フレームに MIC IE を追 加することによってフレームを保護します。フレームのコピー、変更、再送が試みら れた場合、MIC は無効となり、MFP フレームを検出するよう設定された受信アクセ ス ポイントは不具合を報告します。MFP は、Cisco Aironet Lightweight アクセス ポイ ントでの使用がサポートされています。

- 管理フレーム検証:インフラストラクチャ MFP では、アクセス ポイントによって、 ネットワーク内の他のアクセス ポイントから受信する各管理フレームが検証されま す。MIC IE が存在しており(送信側が MFP フレームを送信するよう設定されている 場合)、管理フレームの中身に一致していることを確認します。MFPフレームを送信 するよう設定されているアクセス ポイントに属する BSSID からの正当な MIC IE が含 まれていないフレームを受信した場合、不具合をネットワーク管理システムに報告し ます。タイムスタンプが適切に機能するように、すべてのコントローラでネットワー ク タイム プロトコル (NTP) が同期されている必要があります。
- イベント報告:アクセス ポイントで異常が検出されるとコントローラに通知されま す。コントローラでは、受信した異常イベントが集計され、その結果がSNMPトラッ プを使用してネットワーク管理システムに報告されます。

インフラストラクチャ MFP は、デフォルトで無効になっており、システム全体で有効に できます。以前のソフトウェア リリースからアップグレードする場合、アクセス ポイン ト認可が有効になっているときは、これら2つの機能は相互に排他的であるため、インフ ラストラクチャ MFP はシステム全体で無効になります。

• クライアント MFP:認証されたクライアントをスプーフィング フレームから保護し、無 線 LAN に対する多くの一般化した攻撃が効力を発揮することのないようにします。認証 解除攻撃などのほとんどの攻撃では、有効なクライアントとの競合により簡単にパフォー マンスを悪化させます。

具体的には、クライアント MFP は、アクセス ポイントと CCXv5 クライアント間で送受 信される管理フレームを暗号化します。その結果、スプーフィングされたクラス3管理フ レーム(つまり、アクセスポイントと、認証およびアソシエートされたクライアントとの 間でやり取りされる管理フレーム)をドロップすることにより、アクセスポイントとクラ イアントの両方で予防措置をとることができます。クライアントMFPは、IEEE 802.11iに よって定義されたセキュリティメカニズムを利用し、アソシエーション解除、認証解除、 および QoS(WMM)アクションといったタイプのクラス 3 ユニキャスト管理フレームを 保護します。クライアント MFP は、最も一般的な種類のサービス拒否攻撃から、クライ アントとアクセス ポイント間のセッションを保護します。また、セッションのデータ フ レームに使用されているのと同じ暗号化方式を使用することにより、クラス3管理フレー ムを保護します。アクセスポイントまたはクライアントにより受信されたフレームの暗号 化解除に失敗すると、そのフレームはドロップされ、イベントがコントローラに報告され ます。

### サポートされるアクセスポイントモデル

Cisco MFP は、次の AP モデルでサポートされています。

- Cisco Aironet 2802、3802、および 4802 シリーズ アクセスポイント
- Cisco Aironet 2800、3800、4800、1560 シリーズ アクセスポイント
- すべての Cisco IOS アクセスポイント

#### サポートされないアクセスポイントモデル

Cisco MFP は、次の AP モデルではサポートされていません。

- Cisco Aironet 1800 および 1900 シリーズ アクセスポイント
- Cisco 802.11ax アクセスポイント

### <span id="page-2-0"></span>管理フレーム保護の制約事項

- Lightweight アクセス ポイントでは、インフラストラクチャ MFP はローカル モードおよび 監視モードでサポートされます。アクセス ポイントがコントローラに接続しているとき は、FlexConnect モードでサポートされます。クライアント MFP は、ローカル モード、 FlexConnect モード、およびブリッジ モードでサポートされます。
- クライアント MFP は、TKIP または AES-CCMP で WPA2 を使用する CCXv5 クライアント での使用のみがサポートされています。
- OEAP 600 シリーズ アクセスポイントでは、MFP はサポートされません。
- 802.11ax アクセスポイントでは、MFP はサポートされません。
- クライアント MFP が無効にされているか、オプションである場合は、非 CCXv5 クライア ントが WLAN にアソシエートされる可能性があります。
- スタンドアロンモードのFlexConnectアクセスポイントで生成されるエラーレポートは、 コントローラに転送することはできず、ドロップされます。
- キーは乱数ジェネレータを使用して生成されますが、SHAに変更することによってキーを 改善できます。
- 各 BSSID の MFP キーはサポートされていません。

# <span id="page-2-1"></span>管理フレーム保護の設定(**CLI**)

### 手順

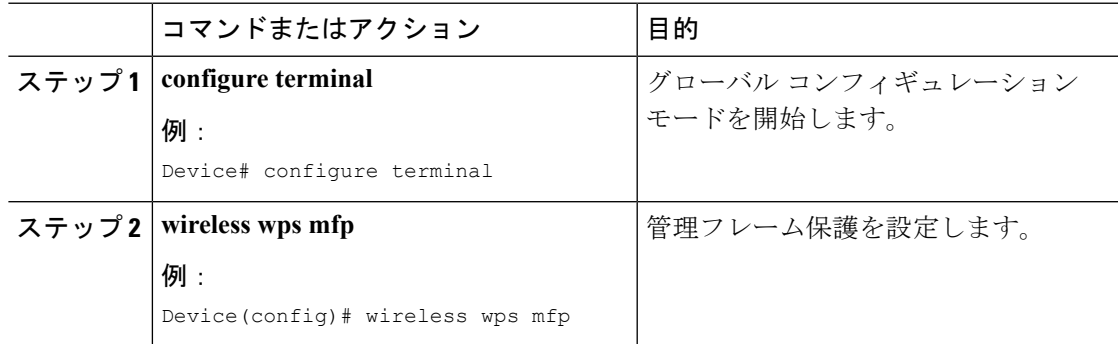

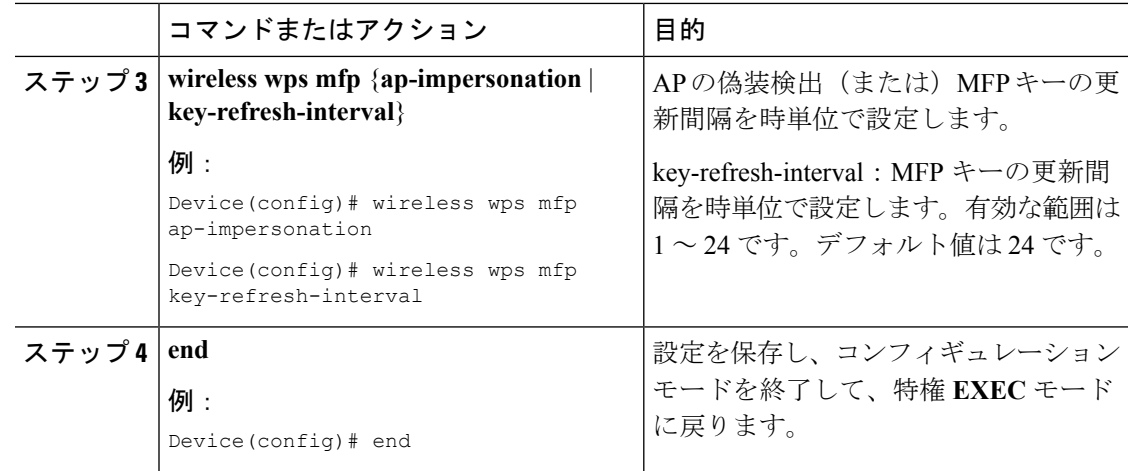

# <span id="page-3-0"></span>管理フレーム保護の設定の確認

管理フレーム保護(MFP)機能が有効かどうかを確認するには、次のコマンドを使用します。

```
Device# show wireless wps summary
Client Exclusion Policy
 Excessive 802.11-association failures : unknown
 Excessive 802.11-authentication failures: unknown
 Excessive 802.1x-authentication : unknown
 IP-theft : unknown
 Excessive Web authentication failure : unknown
 Failed Qos Policy : unknown
Management Frame Protection
 Global Infrastructure MFP state : Enabled
 AP Impersonation detection : Disabled
 Key refresh interval : 15
```
MFP の詳細を表示するには、次のコマンドを使用します。

```
Device# show wireless wps mfp summary
Management Frame Protection
 Global Infrastructure MFP state : Enabled
 AP Impersonation detection : Disabled
 Key refresh interval : 15
```
MFP の統計情報の詳細を表示するには、次のコマンドを使用します。

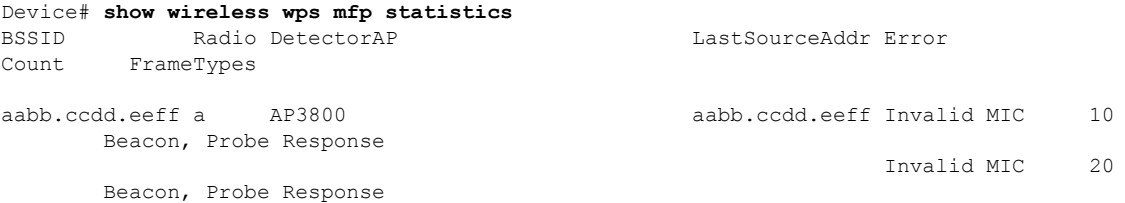

アクセスポイントが MFP の検証と保護をサポートしているかどうかを確認するには、次のコ マンドを使用します。

 $\mathbf{l}$ 

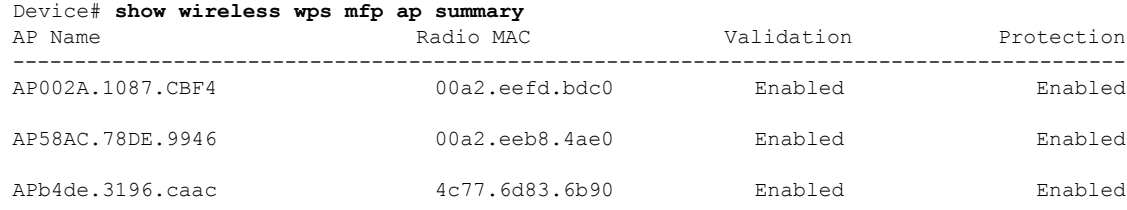

 $\mathbf I$ 

i.